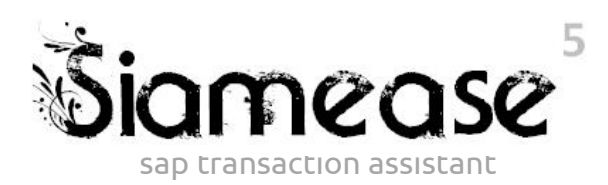

# Governance Paper

The following document speaks to governance objectives and the direction Siamease is taking in this regard.

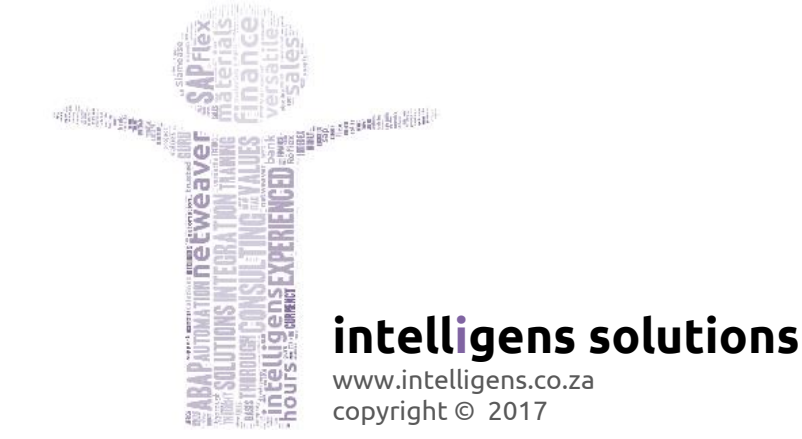

# **SIAMEASE** GOVERNANCE PAPER

# **TABLE OF CONTENTS**

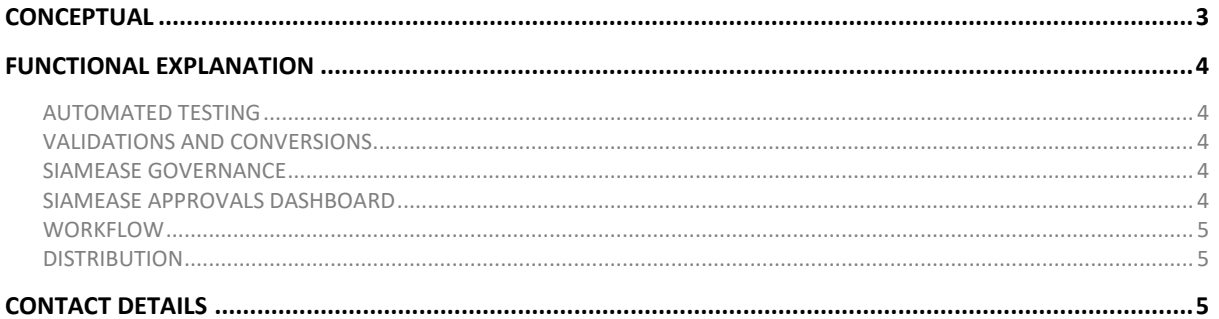

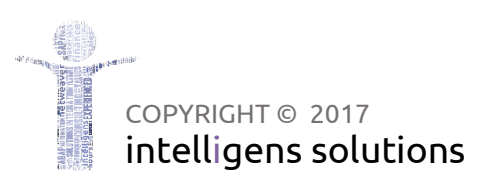

# <span id="page-2-0"></span>**CONCEPTUAL**

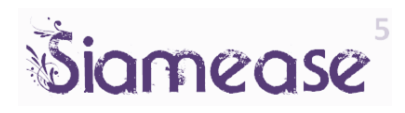

Siamease primarily loads data into SAP by automating SAP Transaction codes. From a product development perspective, there are three key areas of focus.

- $\rightarrow$  Ease of Use and reusability.
- $\rightarrow$  The automation of a driven business process.
- $\rightarrow$  The quality and completeness of input data.

#### **The following diagram outlines the basic data flow with the Data Approvals addition.**

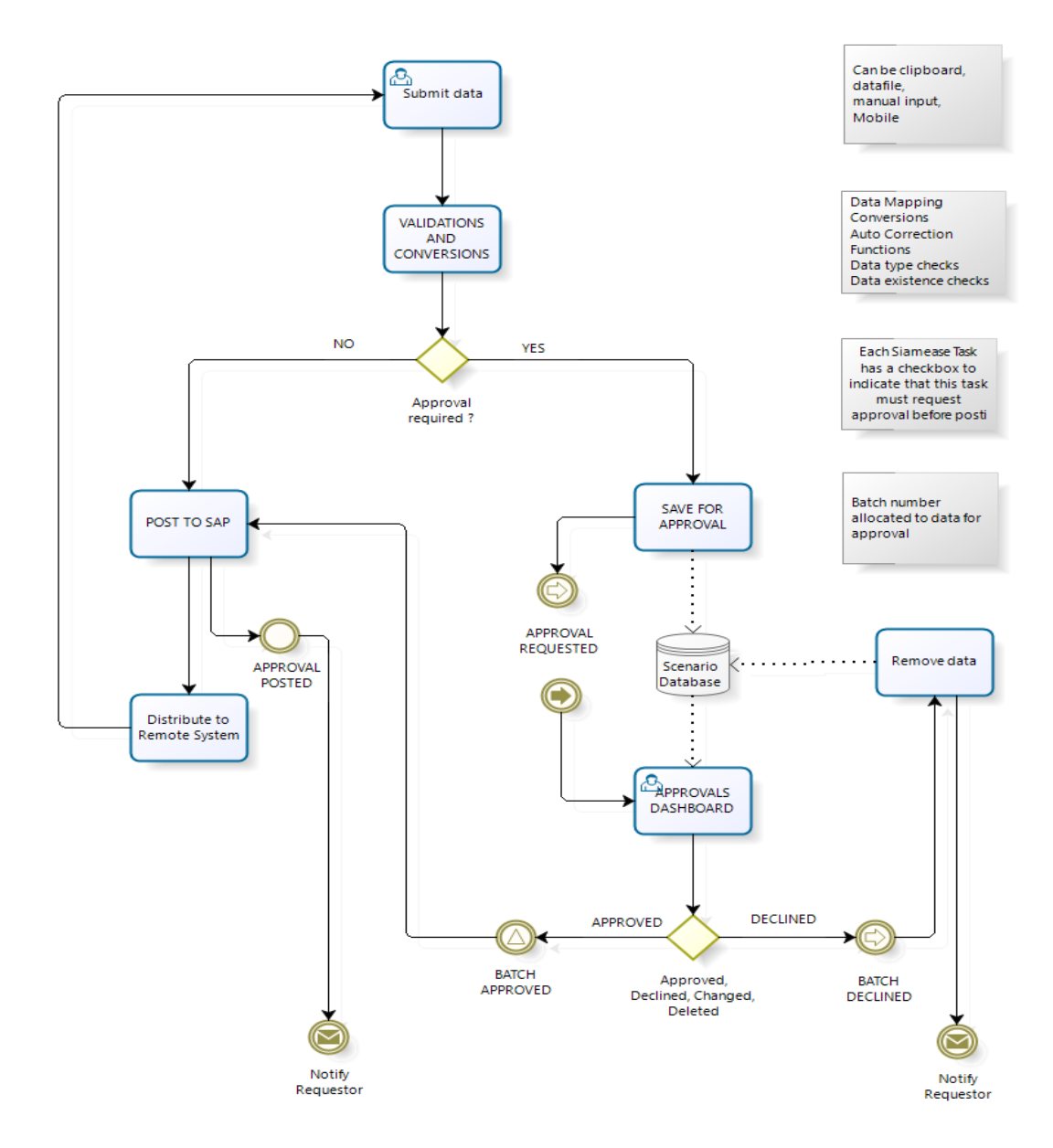

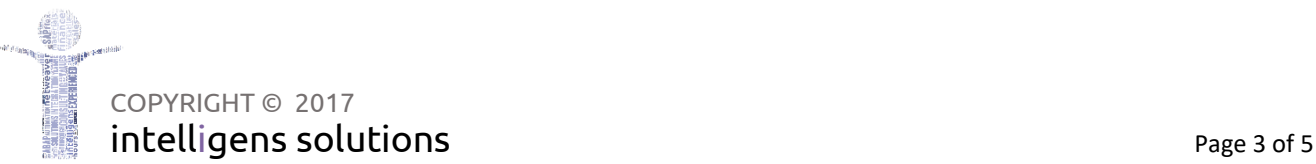

# **SIAMEASE** GOVERNANCE PAPER

## <span id="page-3-0"></span>**FUNCTIONAL EXPLANATION**

**Siamease automates SAP transactions. Each of these is configured as a TASK. Tasks are easily defined by users and can easily upload data from spreadsheets into SAP.**

#### <span id="page-3-1"></span>AUTOMATED TESTING

Siamease5 has the ability to save upload data into a database. This enables fully automated and reusable testing, as the capture process is known and the test data is preloaded into the Siamease Scenario database. Scenario data can be selected at the time of posting as an additional data source. Siamease Scripting allows multiple tasks to be chained together and allows conditions to be set to test that the transaction posted successfully. Results from the test are stored in the Siamease Results database.

## <span id="page-3-2"></span>VALIDATIONS AND CONVERSIONS

Siamease has a number of automatic validations built in. Some features are proposed and the configurator need only accept the proposal.

- **Data Type Checking** Siamease checks that the data being uploaded is suitable to the specific  $\bigodot$ transaction. A date, for instance, may be needed, but some transactions require the date to be a valid working day. Siamease can link the date to a working calendar and ensure accuracy.
- **Auto-Correction** Where possible Siamease will attempt to correct data that fails a data type check. The date in the above example can be auto corrected to the next valid working date.
- **Existence** Siamease will attempt to check that all fields are validated if need be. A user can set that the key must or must not already exist before posting. At the same time, other fields can be checked that their values do exist as per configuration.
- **Conversions** the Siamese Function Builder allows ABAP code to be assigned to fields. These functions can be used to perform more complex testing or to change data based on mapping tables and conversion rules. Functions are also available at different events throughout the posting process. This enables the standard process to be enhanced with customer specific requirements where necessary. For instance, an existence check can be done on a remote system to allow a posting to proceed.

## <span id="page-3-3"></span>SIAMEASE GOVERNANCE

#### **Siamease GOVERNANCE adds weight to this concept by requiring batch data to be preapproved before being eligible for posting.**

Task settings allow the configurator to indicate that a task requires approval before posting. With this indicator set, the task automatically saves data into the scenario database and generates a unique batch number. This batch is then made available to the Siamease Approvals Dashboard.

#### <span id="page-3-4"></span>SIAMEASE APPROVALS DASHBOARD

A dashboard provides a list of tasks and batches that require approval. An authorised user can execute the dashboard to view, edit, approve or decline data.

The approval process can either trigger a background process to post the batch to SAP, or the approver can hand-hold the process to ensure there are no posting errors.

COPYRIGHT © 2017 intelligens solutions example and the page 4 of 5

## **SIAMEASE** GOVERNANCE PAPER

#### <span id="page-4-0"></span>WORKFLOW

(▶

- $\bigodot$ **Several workflow event triggers are installed to allow developers to enhance the process flow.**
- **REQUESTED** as data is submitted an event is raised to acknowledge the submission. This also  $\bigodot$ sends a workflow task to the approver to action. The workflow action takes the approver to the Approvals Dashboard for the specific batch. Deadline monitoring is set on this task to ensure that the request is not overlooked.
- **APPROVED** Once data is approved, an event is triggered to complete the approval process. This then allows the original workflow to continue with the post process. The Post is done by submitting the task with the batch number as the source of data. As the data is now approved, the task will automatically post the data, rather than save it as before.
- **DECLINED** this event closes the approval workflow and notifies the requestor that the data  $\Omega$ was declined.
- **POSTED** One approved data is posted a post event is triggered. This can be used to notify the requester and the approver of the posting.

# <span id="page-4-1"></span>**DISTRIBUTION**

**Distribution is the process of repeating the data load in another SAP system. This is useful when keeping multiple systems in harmony and extremely useful for keeping DEV and QA up to date with Production.** 

A distribution Route is assigned to a task. A route identified the various SAP destinations involved.

Two potential assignments can be made:-

- Input Distribution Data is distributed before posting.
- Post Distribution Data is distributed after successful posting.

A successful posting has a post-event process that looks for identified routes. In this case, the task data is submitted to that SAP system via a SIAMEASE RFC BAPI call. The same task must be set up in each target system. Task settings can be different in each system. If the task is setup for approval in the target system, then the submitted data follows a similar route as before and is added to the Approvals Dashboard in the target system. However, if the target system does not require preapproval, then it automatically posts.

## <span id="page-4-2"></span>**CONTACT DETAILS**

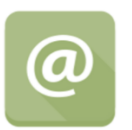

**Clive Simmonds [clives@intelligens.co.za](mailto:clives@intelligens.co.za) 2016**

[http://new.intelligens.co.za/menu/sap-products-and-solutions/Siamease/](http://new.intelligens.co.za/menu/sap-products-and-solutions/reflex/)

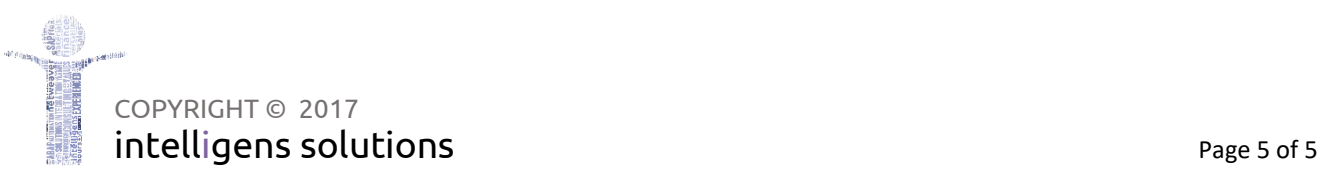